# • Самоучитель + видеокур

Игорь Ощенко

# Учимся работать на компьютере 2-е издание

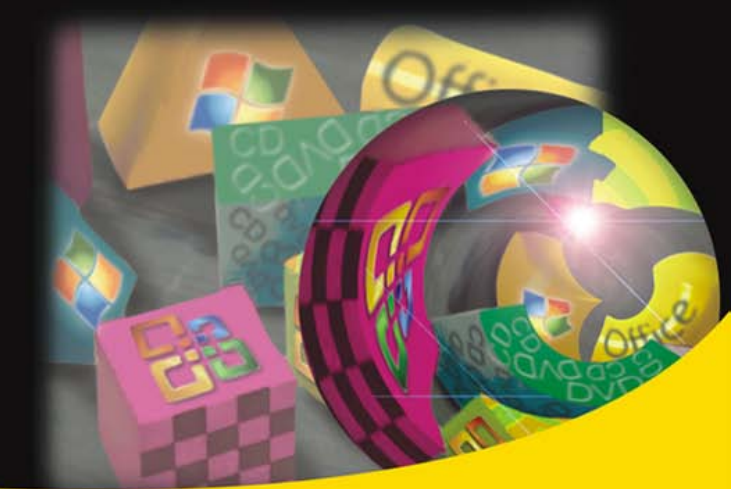

Работа в Windows Vista, Word 2007 и Excel 2007 Составление и форматирование документов Архивация Защита компьютера от вирусов Развлечения: музыка, видео, игры Интернет и электронная почта

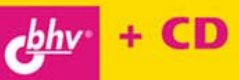

#### УДК 681.3.06 ББК 32.973.26-018.2 О-97

#### **Ощенко И. А.**

О-97 Учимся работать на компьютере: 2-е изд., перераб. и доп. — СПб.: БХВ-Петербург, 2009. — 464 с.: ил. + Видеокурс (на CD-ROM) — (Самоучитель)

ISBN 978-5-9775-0347-1

Обучение работе на ПК построено с упором на наглядность. На прилагаемом компактдиске находится видеокурс, состоящий из введения и 10-ти видеоуроков, соответствующих главам книги.

Рассказано и наглядно на практических примерах показано, как выбрать, подключить и настроить компьютер, описаны приемы работы с операционной системой Windows и основными программами для нее. Объяснена работа с документами Microsoft Word и таблицами Microsoft Excel, архивирование файлов и защита компьютера антивирусом Касперского, использование ресурсов Интернета и работа с электронной почтой. Показано, как превратить свой компьютер в настоящий центр развлечений для игр, прослушивания музыки и просмотра видео, записи CD и DVD.

Во втором издании рассмотрена работа с Windows Vista, Word 2007 и Excel 2007, а также последними версиями популярных у пользователей программ.

*Для широкого круга пользователей ПК*

УДК 681.3.06 ББК 32.973.26-018.2

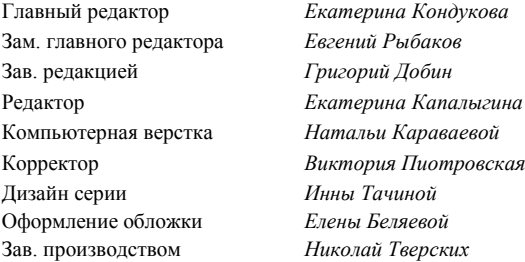

#### **Группа подготовки издания:**

Лицензия ИД № 02429 от 24.07.00. Подписано в печать 27.11.08. Формат  $70\times 100^{1}/_{16}$ . Печать офсетная. Усл. печ. л. 37,41. Тираж 3000 экз. Заказ № "БХВ-Петербург", 190005, Санкт-Петербург, Измайловский пр., 29. Санитарно-эпидемиологическое заключение на продукцию

№ 77.99.60.953.Д.003650.04.08 от 14.04.2008 г. выдано Федеральной службой по надзору в сфере защиты прав потребителей и благополучия человека.

> Отпечатано с готовых диапозитивов в ГУП "Типография "Наука" 199034, Санкт-Петербург, 9 линия, 12

# Оглавление

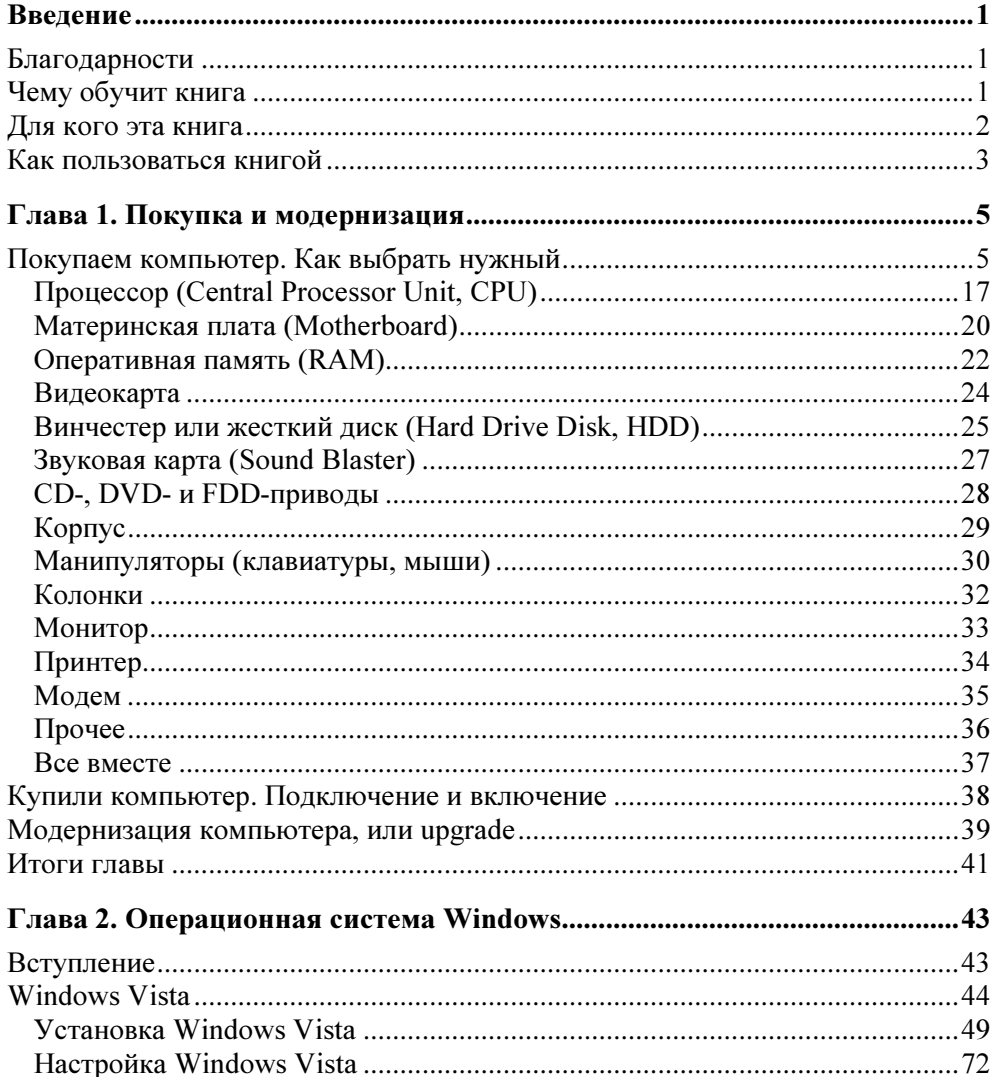

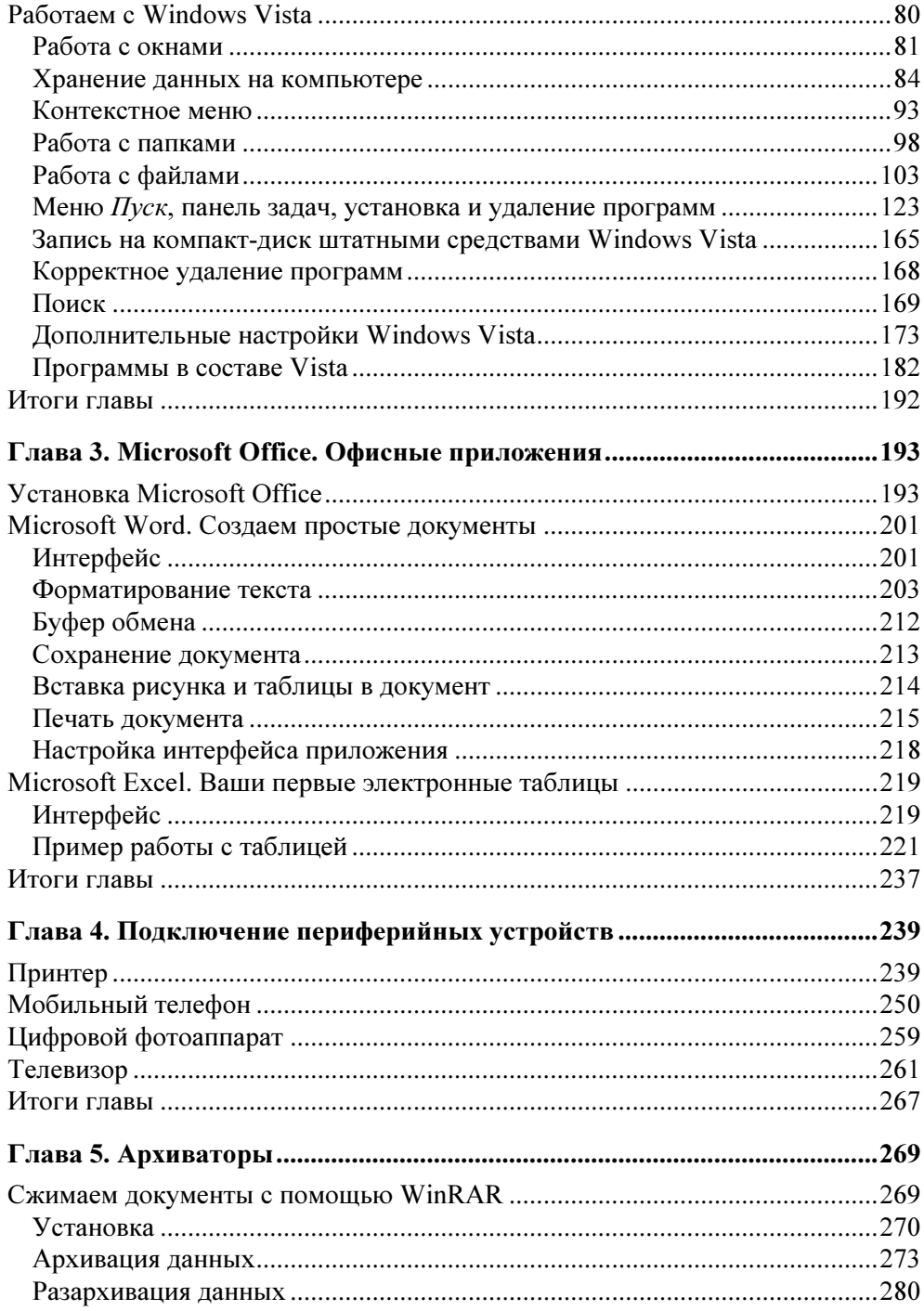

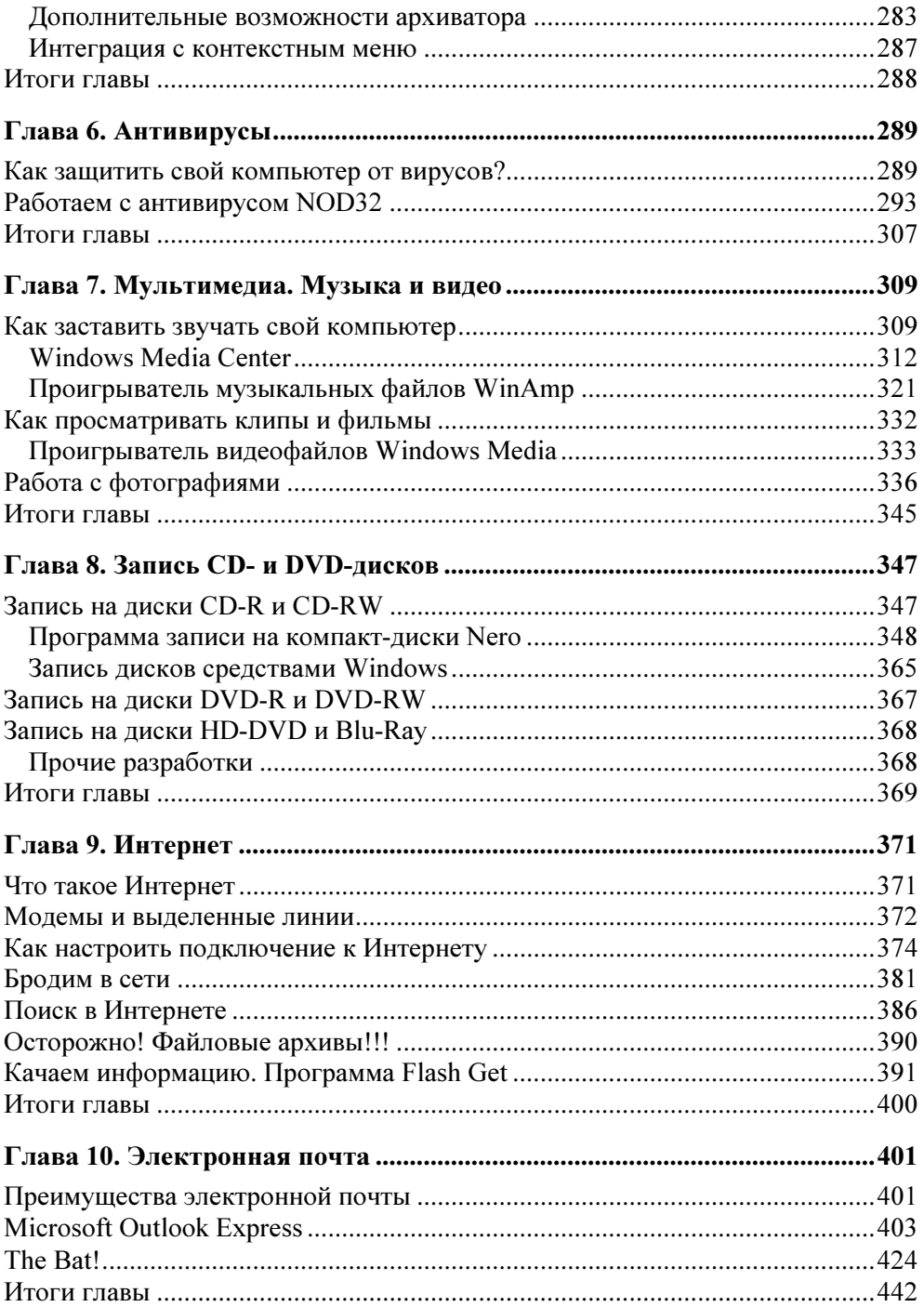

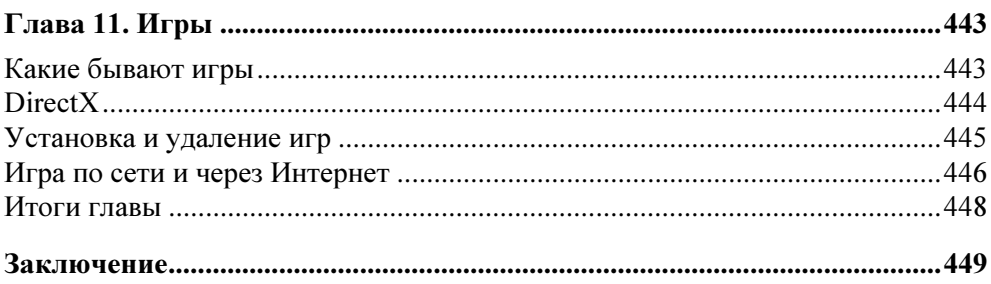

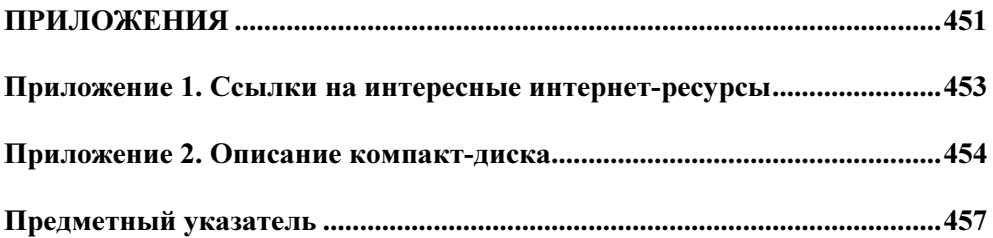

## **ГЛАВА 2**

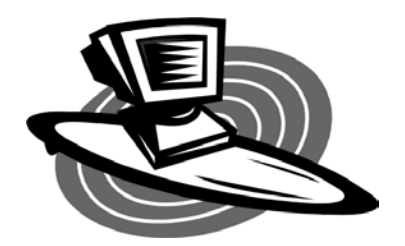

# Операционная система Windows

### Вступление

Когда пользователь работает или отдыхает за компьютером, зачастую он даже не задумывается о том, какие процессы протекают в компьютере. Что заставляет запускаться программы и игры, записываться диски, проигрываться музыку и фильмы, что заставляет компьютер выполнять сотни и тысячи функций, без которых он — всего лишь набор плат в металлической или пластиковой коробке. На самом деле все вышеперечисленное и многое другое компьютер делать не умеет. Он вообще ничего не умеет сам, и все, что мы видим, — это плод труда программистов. Например, чтобы только считать какую-то информацию с винчестера, нужно выполнить много мелких действий: послать команду, спозиционировать читающую головку в определенный сектор, считать, передать данные в оперативную память... Все эти действия остаются за кадром, когда мы работаем за компьютером. Нам не нужно задумываться, что происходит в недрах винчестера или дисковода или каким образом распечатываемые данные выводятся на принтер. За нас всеми процессами руководит операционная система. Операционная система - это большая и сложная программа (а точнее - комплекс программ), запускающаяся после включения компьютера. Вот мы включили компьютер (делается это кнопкой на системном блоке, обычно она находится на виду и ее не нужно искать). Раздается писк, на черном экране бегут различные непонятные строчки и цифры. Идет тест всех компонентов компьютера, а затем запускается операционная система.

Это сейчас операционные системы выглядят приятно для глаз, в любой объект можно ткнуть мышью, растянуть или перетащить. Красота! А вот первые операционные системы (MS-DOS, DR-DOS, PC-DOS и др.) выглядели как

черный экран с мерцающим курсором для набора команд. И даже мыши не было, и ее приходилось подключать специальными драйверами (чуть позже в этой главе мы узнаем, что это такое и для чего оно). В общем, кошмар. Но это все экскурс в прошлое. Мы не будем в этой книге рассматривать MS-DOS, как и многие другие операционные системы, как примитивные, так и с богатым графическим интерфейсом (или, проще, набором средств управления). Операционных систем (сокращенно ОС или OS) в мире много, и им посвящено огромное количество специальной литературы. Нам же сейчас нужно научиться работать в самой распространенной и популярной операционной системе MS Windows. (MS — аббревиатура производителя, Microsoft. Название Windows пошло от оконного интерфейса операционной системы windows, окна.) А точнее в последней операционной системе от Microsoft -Windows Vista. Эта операционная система выпущена после Windows XP, которой мы в этой книге уделим внимание эпизодически - для сравнения c Windows Vista. Итак, начнем, пожалуй.

## **Windows Vista**

Microsoft Windows Vista — система, активно внедряемая сейчас Microsoft вместо ее предшественницы — Windows XP. Система мощная, удобная, с красивым оформлением. По мнению многих пользователей, сейчас она еще "сыровата", но, как и с Windows XP, о которой раньше говорили то же самое, проблему решат 2-3 исправления (патча), и мы получим самую массовую и популярную операционную систему от Microsoft. На момент написания данной книги именно эту систему лучше всего устанавливать на домашний компьютер неопытному пользователю (опытные, имеющие опыт работы в предыдущих операционных системах, обычно держат на компьютере две или больше операционные системы, например Windows Vista и Windows XP).

Вероятно, вы уже слышали о различных версиях Windows Vista, официальный выход которых состоялся 30 января 2007 года. Сейчас мы перечислим эти версии и дадим характеристику каждой, после чего читатель сможет достаточно полно определиться с нужной именно ему. Направлений использования новейшей операционной системы два: для дома и для работы. В соответствии с этим, на данный момент выпущено по две версии для домашнего использования и для бизнеса, а также универсальная, самая полная версия -"Ultimate", которая объединяет все функции вышеназванных. Есть еще "Starter Edition" — предназначенная для рынка развивающихся стран, с урезанными возможностями и, соответственно, самая дешевая. У версий для домашнего использования и для бизнеса есть также разновидности "Home N" и "Business N", отличающиеся тем, что в них не включен плеер Windows Media Player 11, в целях соответствия европейскому антимонопольному законолательству. Эти разновилности лля жителей СНГ малоинтересны, поэтому о них в книге мы говорить больше не будем.

Если не учитывать разновидности, то в результате получается всего шесть версий Windows Vista. Версии эти различаются между собой включенными в них компонентами, и, разумеется, ценой. Давайте рассмотрим эти версии и сравним их между собой, что, несомненно, облегчит читателю дальнейший выбор.

- **D Windows Starter.** Система для начинающих пользователей с маломошными компьютерами. Внешне напоминает Vista Home Basic, однако выпущена только в 32-битном варианте. Весьма урезанная версия, отсутствуют многие полезные функции работы с мультимедиа и Интернетом, недоступен весьма привлекательный интерфейс Windows Vista Aero. Кроме того, во время работы с Windows Starter пользователь сможет запускать только три приложения одновременно. Поэтому неудивительно, что Windows Starter будет самой дешевой и доступной версией новой ОС. Она позиционируется на людей, не желающих тратить на операционную систему много денег, использующих маломощные, старые компьютеры, а также для рынка развивающихся стран.
- **I Windows Vista Home Basic.** Это версия, предназначенная для работы на домашнем компьютере. Включает в себя множество новшеств для работы с графикой, музыкой и видео, новейшие системы защиты от программшпионов и нежелательного доступа по сети, систему контроля работы, в том числе функцию parental controls для присмотра за детьми. Однако наравне с предыдущей версией, Windows Starter, данная версия также не поддерживает графический интерфейс Aero. Это скорее некоторое развитие системы Windows XP Home Edition. Вариант Windows Vista Home Basic ориентирован на тех пользователей, которые не предъявляют высоких требований к операционной системе, а используют ее для выполнения лишь стандартных пользовательских задач - работа с документами, просмотр видео, прослушивание музыки, компьютерные игры.
- **I Windows Vista Home Premium.** Элитная операционная система для домашнего использования. Предоставляет доступ ко всем средствам работы и развлечения для пользователя. Windows Vista Home Premium включает в себя все то же самое, что и Home Basic, но плюс к этому доступны дополнительные возможности работы с мультимедийными приложениями, музыкой и видео, просмотр, запись и монтаж видеороликов с использованием Windows Media Center. Также поддерживается "коронный" интерфейс Windows Vista Aero Glass.
- **D Windows Vista Business.** Мощная, надежная и безопасная система для полноценной рабочей станции. Windows Vista Business позволяет организовать подключение и полноценную работу компьютера в домене. Высокая степень безопасности, надежность в работе, новые возможности шифрования файловой системы - этим характерна данная версия Windows Vista. Проводя аналоги с предшествующими операционными системами, ее можно считать продолжением широко используемой Windows XP Professional.
- Windows Vista Enterprise. Оптимизирована для удобной работы крупных предприятий и компаний. Представляет собой усовершенствованную и развитую версию Windows Vista Business. В отличие от последней, доступны дополнительные функции администрирования и безопасности системы, в том числе технология полного шифрования жесткого диска BitLocker. Распространение этой версии операционной системы будет ограниченным, в рамках специальной программы Microsoft Software Assurance Enterprise License.
- $\Box$  Windows Vista Ultimate. Лучшая операционная система для современного компьютера, оптимизированная для индивидуальной работы пользователя. Windows Vista Ultimate совмещает в себе возможности обеих линеек - для домашнего использования и для предприятий без всяких ограничений. Элитная версия Windows Vista и, разумеется, наиболее дорогая.

В табл. 2.1 приведено сравнение возможностей различных версий Windows Vista. Windows Starter не приводится специально, из-за ограниченности возможностей и целевой направленности на развивающиеся страны.

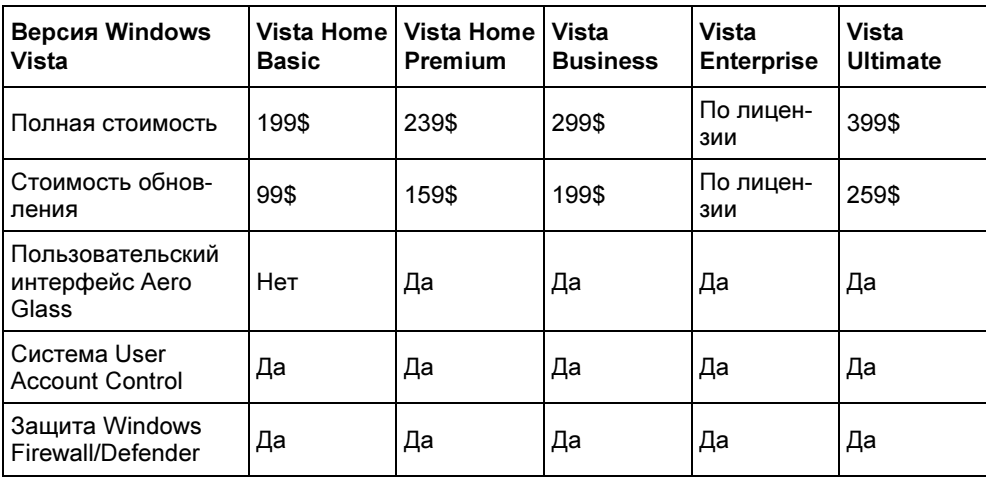

Таблица 2.1. Сравнительная таблица возможностей различных версий Windows Vista

### Таблица 2.1 (продолжение)

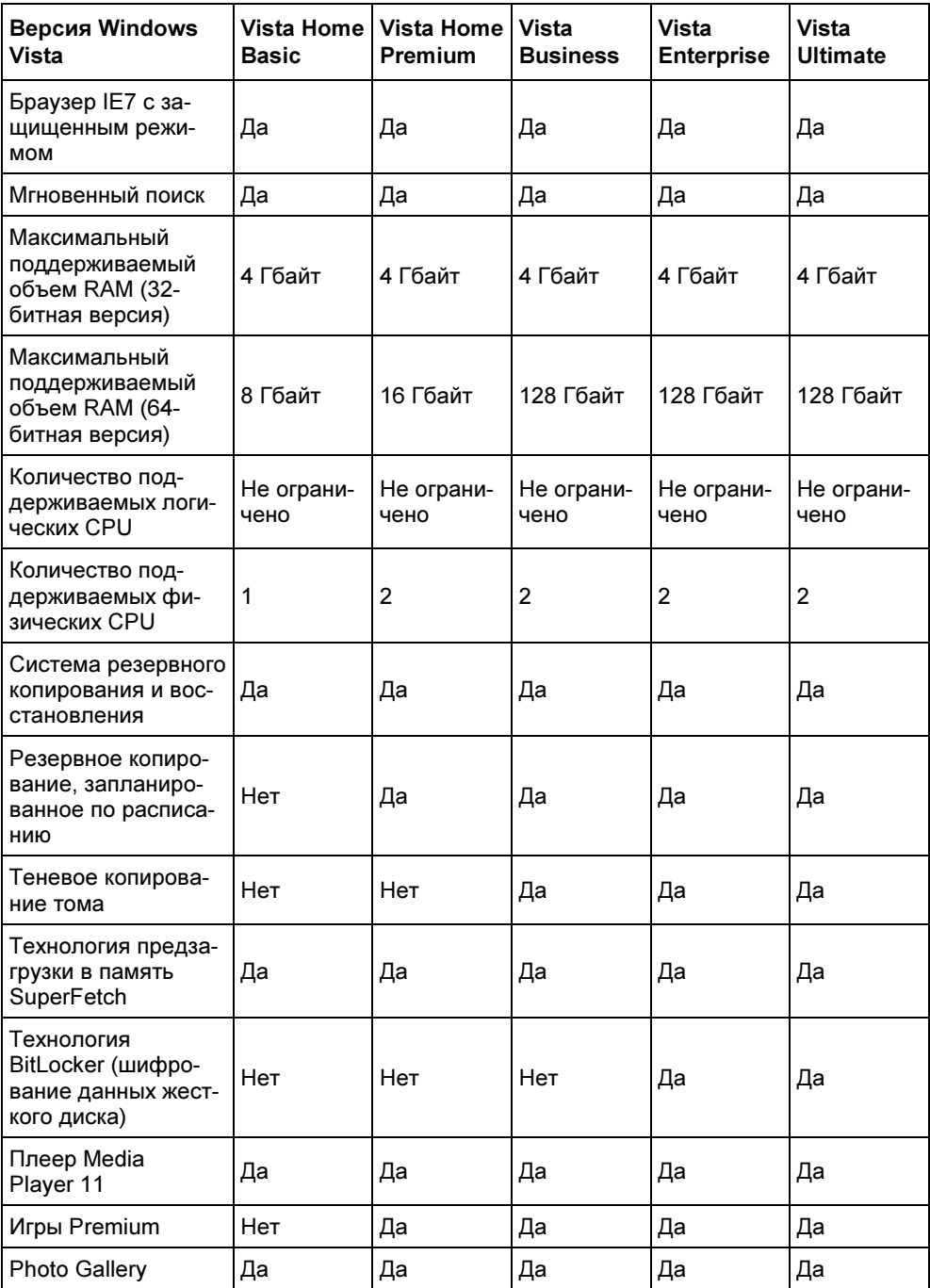

#### Таблица 2.1 (окончание)

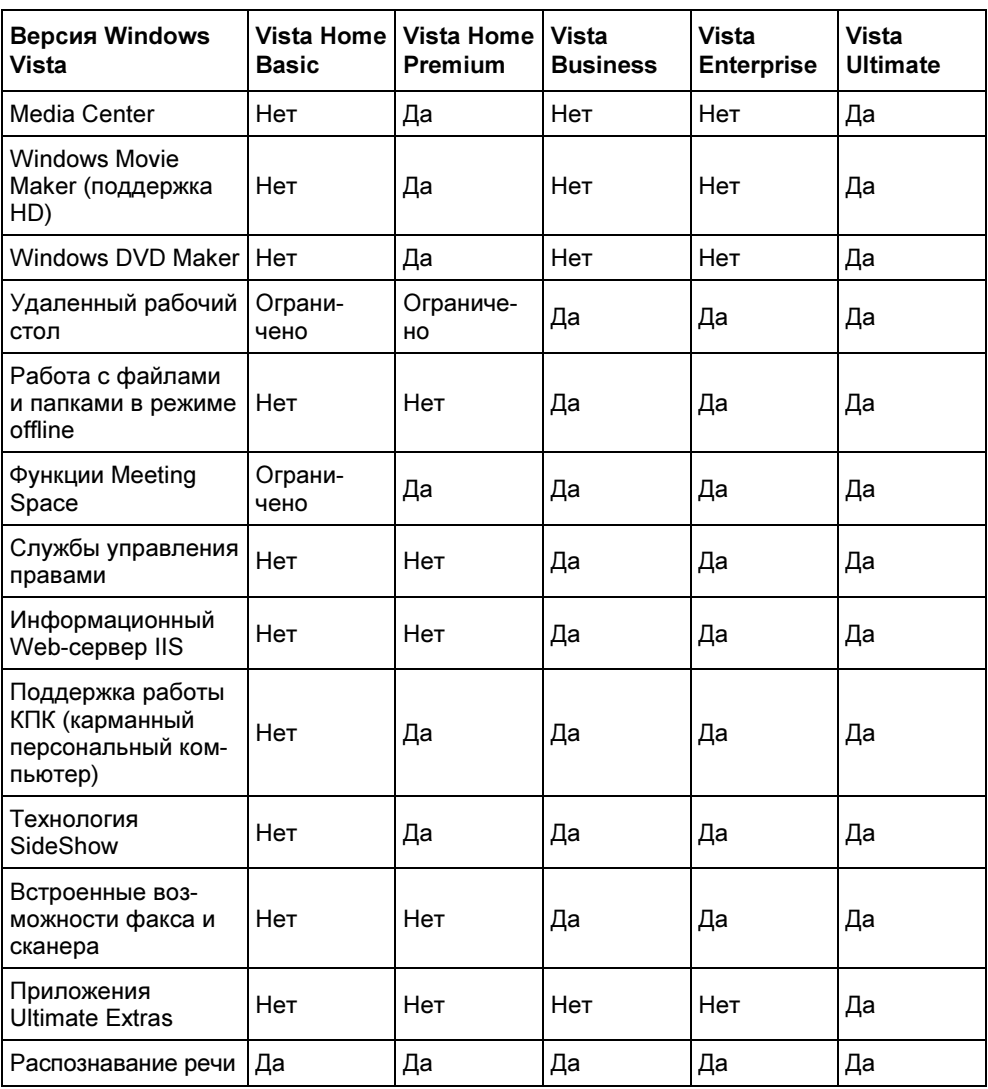

Что же выбрать пользователю?

Для дома — бесспорно Home Basic или Home Premium. Первая дешевле, вторая — однозначно лучше и красивее. Выбрав первый вариант, вы откажетесь от прелестей интерфейса Aero и возможностей медиацентра Windows Media Center и по сравнению с Windows XP выиграете не так уж много. Поэтому, если разница в 40\$ для вас не очень принципиальна — лучше выбрать гораздо более мощную, красивую и приятную в использовании Vista Home Premium.

Для решения деловых задач подходят версии Business и Enterprise. В них отсутствует Media Center, зато имеются возможности, ненужные домашнему пользователю. Vista Enterprise имеет более широкие возможности, но из-за ограниченности распространения, большая часть малых и средних компаний остановит свой выбор на Vista Business.

Vista Ultimate — безусловно, наилучший вариант, но готовы ли вы выложить за нее 400\$, вот в чем вопрос. Если сравнить Vista Ultimate с Vista Home Premium или Vista Enterprise, используя табл. 2.1, можно заметить, что эта версия не оправдывает столь большой разницы в цене с каждой из версий и может быть рекомендована, только если вам нужна развлекательная и рабочая система "в одном флаконе".

#### Примечание

Следующие два раздела об установке Windows Vista начинающему пользователю можно пропустить и сразу перейти к разд. "Работа с Windows Vista". Если вы только купили компьютер и никогда с ним не работали или работали мало - не стоит тут же бросаться устанавливать или настраивать операционную систему - для этого сначала желательно понять основные принципы ее работы. Попросите установить ее в магазине, где вы покупали компьютер, или кого-то из знакомых, которые разбираются в компьютерах. И только потом, попрактиковавшись в использовании компьютера и немного освоившись, стоит браться за установку и настройку Windows Vista, предварительно прочитав соответствующие разделы настоящей книги. На самом деле в установке нет ничего сложного, и в этом мы убедимся в данной главе. Но начинающему пользователю на первых порах сложно и непонятно все, какая уж тут установка...

### Установка Windows Vista

Устанавливать Windows Vista можно как полностью (так называемая "чистая установка"), так и обновлением до Windows Vista предыдущей версии операционной системы (это возможно для Windows XP и Windows 2000). Поскольку большинство читателей вряд ли будет готово сразу отказаться от надежной и проверенной Windows XP ради новой операционной системы, мы рассмотрим "чистую" установку, но на отдельно выделенный раздел, после чего получим две операционные системы - Vista и нашу старую, привычную систему. В поставляемом дистрибутиве дисков будет два - с 32- и 64битной версией Windows Vista. Выберите, какую будете устанавливать. 64-битная предназначена для новых, современных компьютеров с 64битными процессорами, тогда как 32-битная для более старых и слабых компьютеров с 32-битными процессорами. Итак, устанавливаем диск в DVDпривод, происходит автозапуск системы установки, как на рис. 2.1.

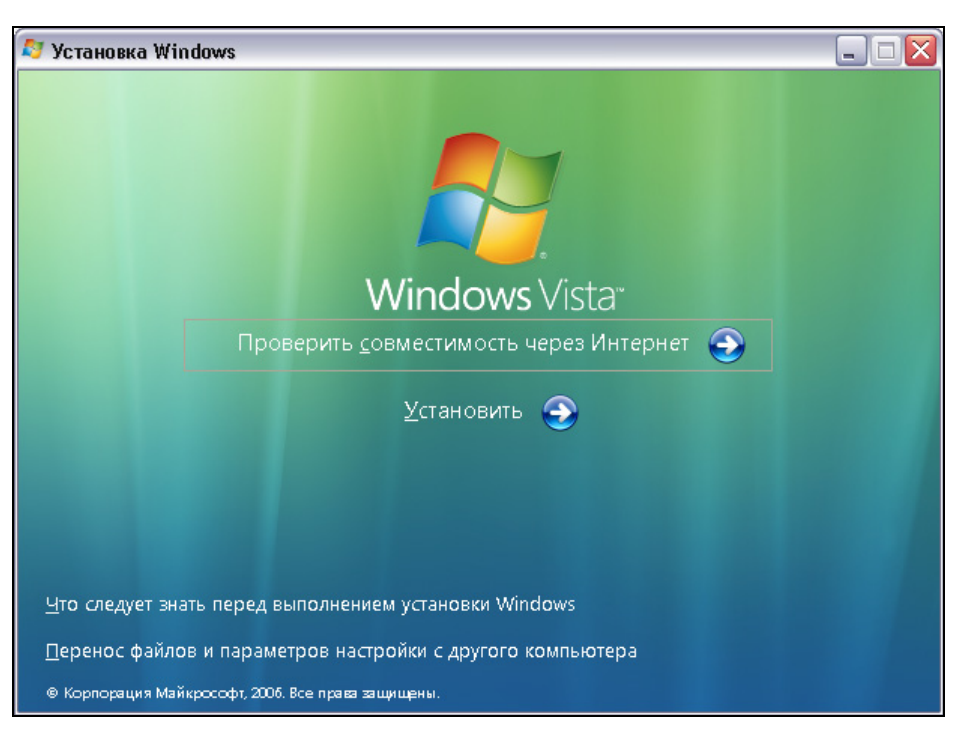

Рис. 2.1. Автозапуск установки Windows Vista

Для установки нужно нажать кнопку Установить, но спешить совсем необязательно. Сначала можно проверить совместимость компьютера с новой операционной системой через Интернет (если он у вас есть, конечно), прочитать раздел справки Что следует знать перед выполнением установки Windows или воспользоваться полезнейшей утилитой Перенос файлов и параметров настройки с другого компьютера. Эта утилита просто незаменима, если вы хотите перенести свои файлы и параметры настройки из текущей операционной системы в новую Windows Vista. Конечно, не стоит обольщаться и надеяться на то, что будут перенесены ВСЕ ваши настройки (а из Windows 2000 вообще можно перенести только файлы, без настроек). Нет, все-таки операционные системы разные и часть ваших настроек будет утеряна. Но и то, что будет перенесено, позволит вам не заниматься настройкой с нуля. Что касается рабочих файлов, то их можно перенести и обычными средствами — копированием на съемный носитель (компакт-диск, флэш-память) или просто на свободный раздел на жестком диске. Давайте рассмотрим, как будет проходить перенос файлов и настроек, если мы выберем опцию переноса (рис. 2.2).

Несколько секунд происходит подготовка к запуску переноса, после чего запускается мастер, как можно видеть на рис. 2.3.

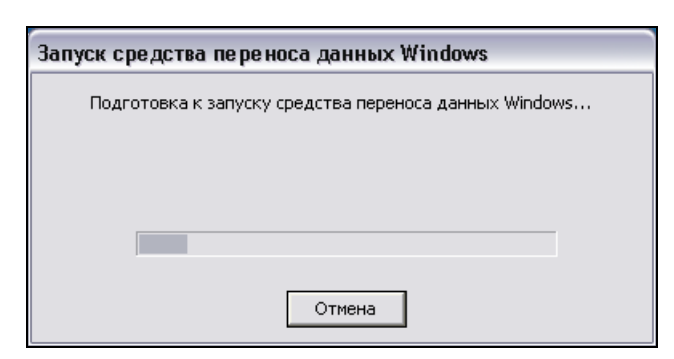

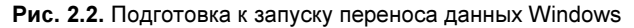

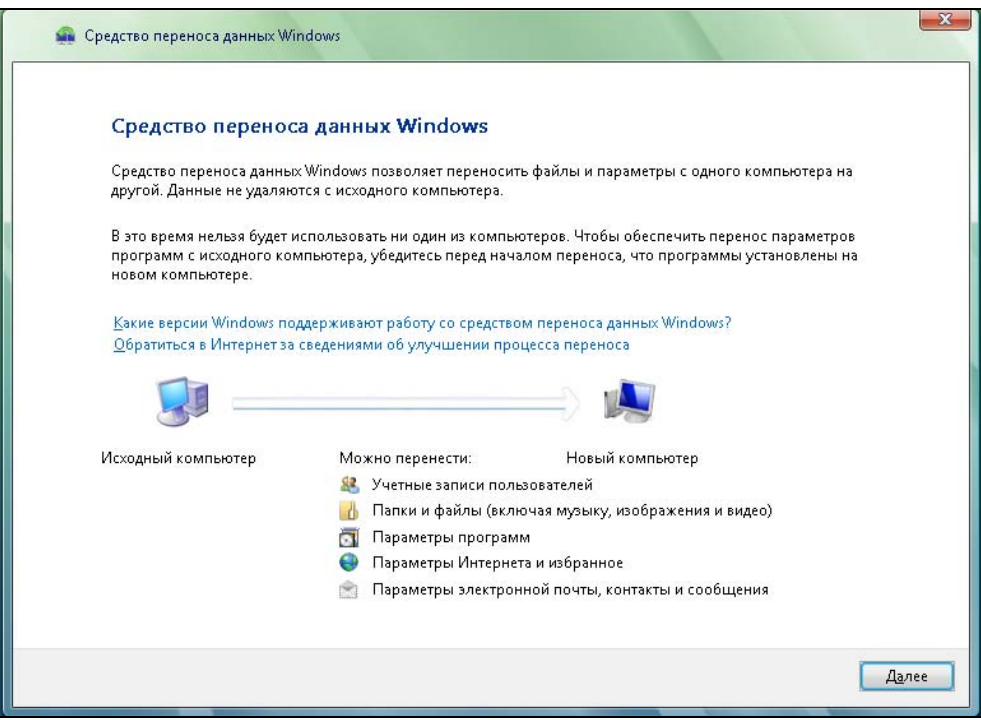

Рис. 2.3. Мастер переноса данных Windows

На этом шаге можно ознакомиться с тем, что же все-таки можно перенести. Советую также ознакомиться с содержанием ссылки Какие версии Windows поддерживают работу со средством переноса данных Windows. После того как ознакомитесь, нажмите кнопку Далее. Перенос требует, чтобы все запущенные программы были закрыты. На рис. 2.4 мастер переноса показывает, какие программы запущены, и предлагает закрыть их, нажав соответствующую кнопку.

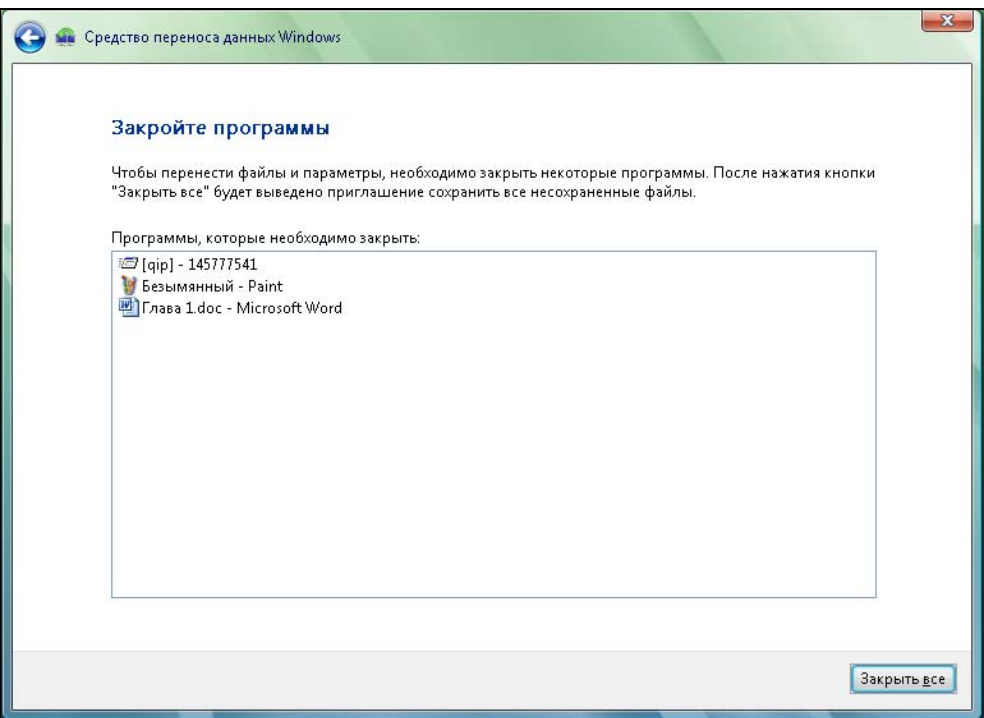

Рис. 2.4. Закрываем все открытые программы

Впрочем, если закрыть программы в списке и запустить другие, в списке они уже не появятся, если только не запустить перенос заново. Запущенная ICQ вполне нормально заработала, а список остался пуст. Впрочем, таких экспериментов с ценными для вас данными без необходимости лучше не проводить. Просят закрыть — ну что же, закроем программы кнопкой Закрыть все.

Теперь нам предложат выбрать, каким способом будут переноситься данные и настройки: через кабель, по сети или через съемный носитель (рис. 2.5).

Выбираете удобный для вас способ. Если будет выбран перенос через кабель переноса, откроется окно, как на рис. 2.6.

Если будет выбран перенос настроек по сети, откроется окно, как на рис. 2.7.

Если же перенос будет вестись на съемный носитель, то откроется окно, как на рис. 2.8.

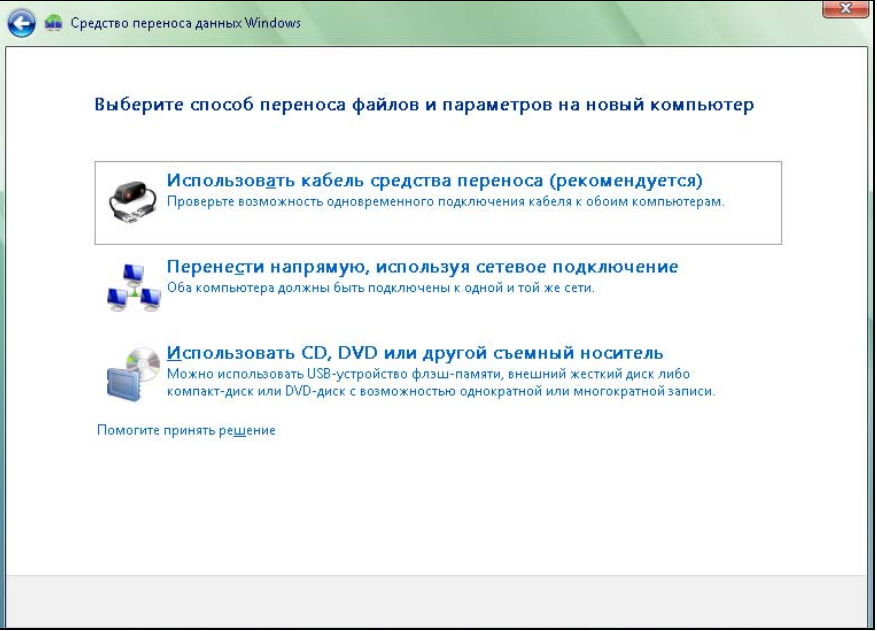

Рис. 2.5. Средство переноса данных Windows

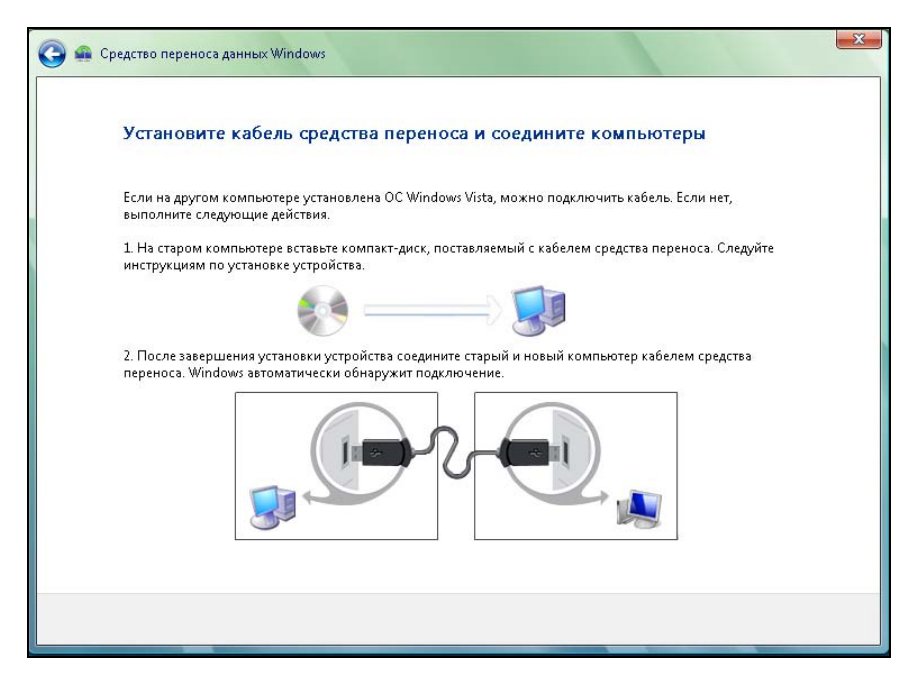

Рис. 2.6. Перенос данных и настроек через соединительный кабель

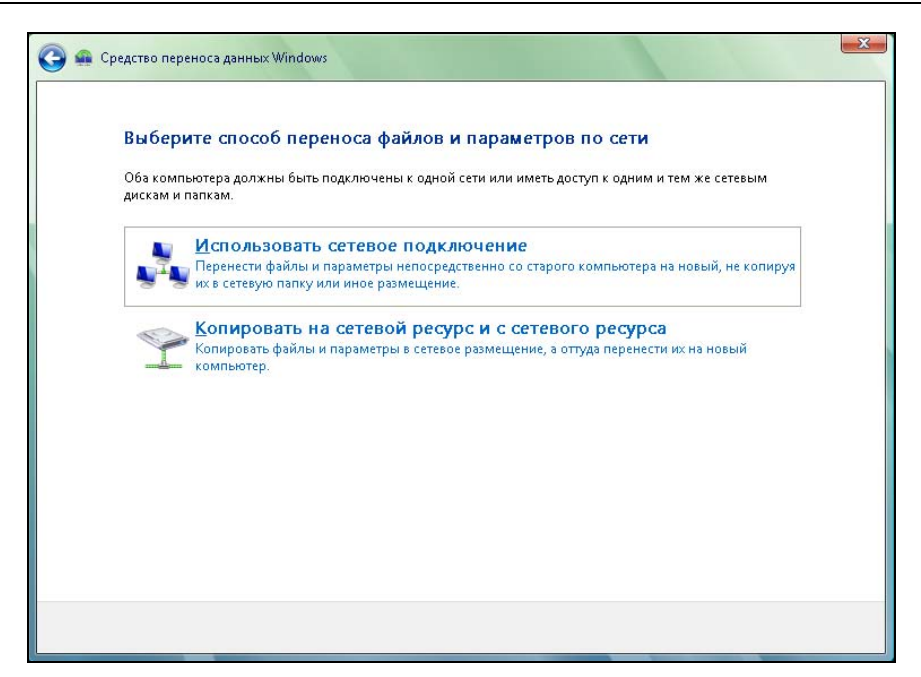

Рис. 2.7. Перенос данных и настроек по сети

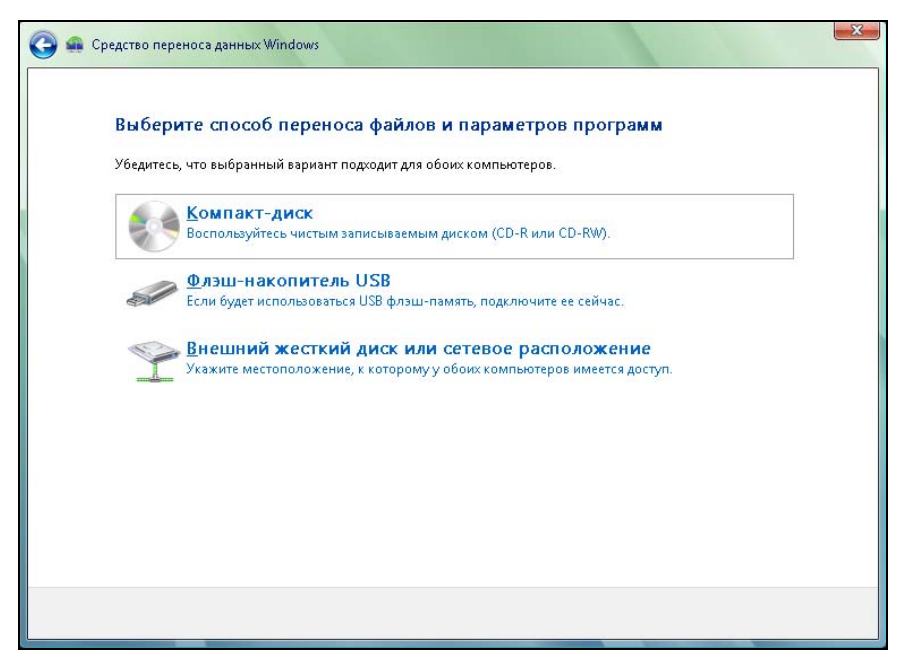

Рис. 2.8. Перенос данных и настроек через съемный носитель

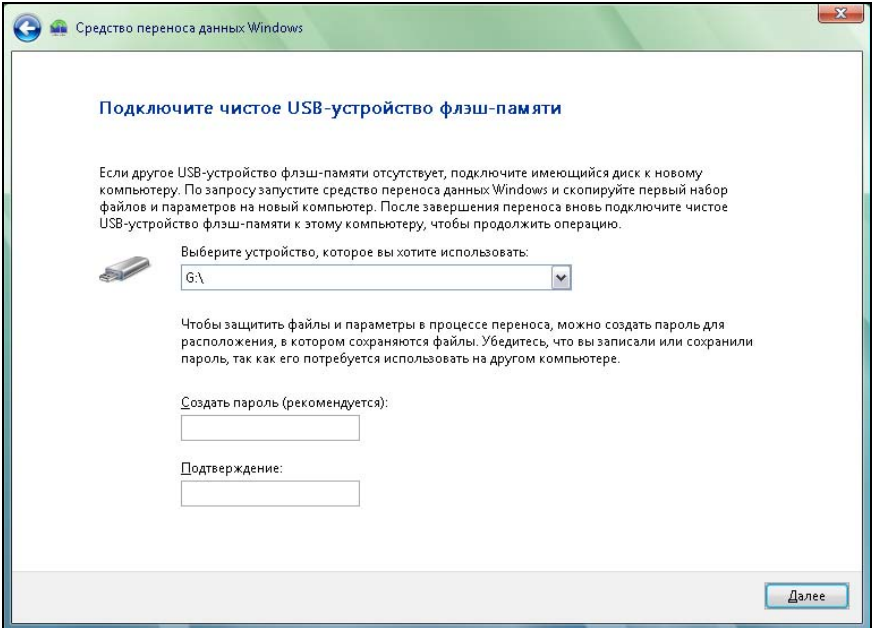

Рис. 2.9. Указываем устройство-приемник и пароль на данные

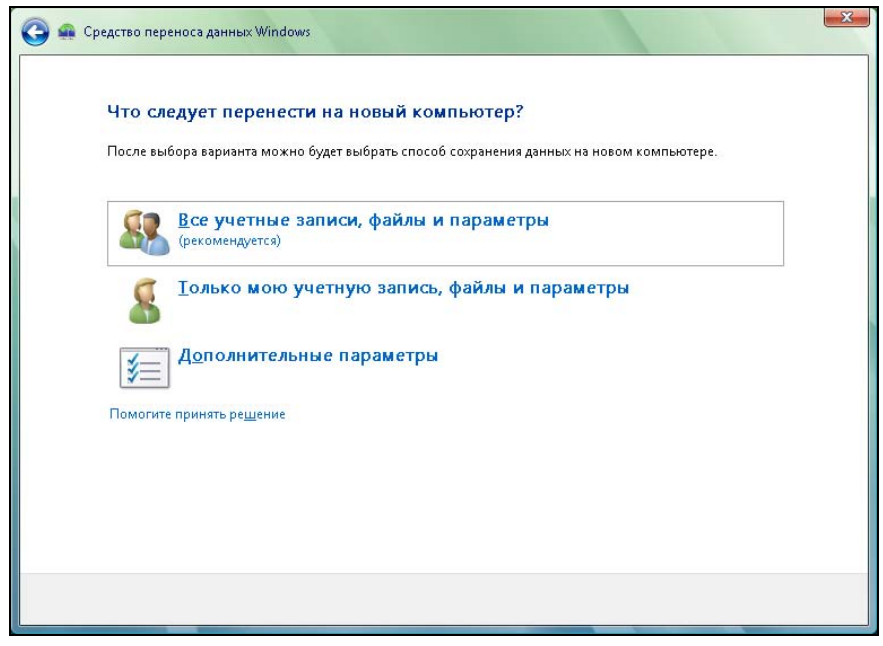

Рис. 2.10. Выбираем переносимые данные

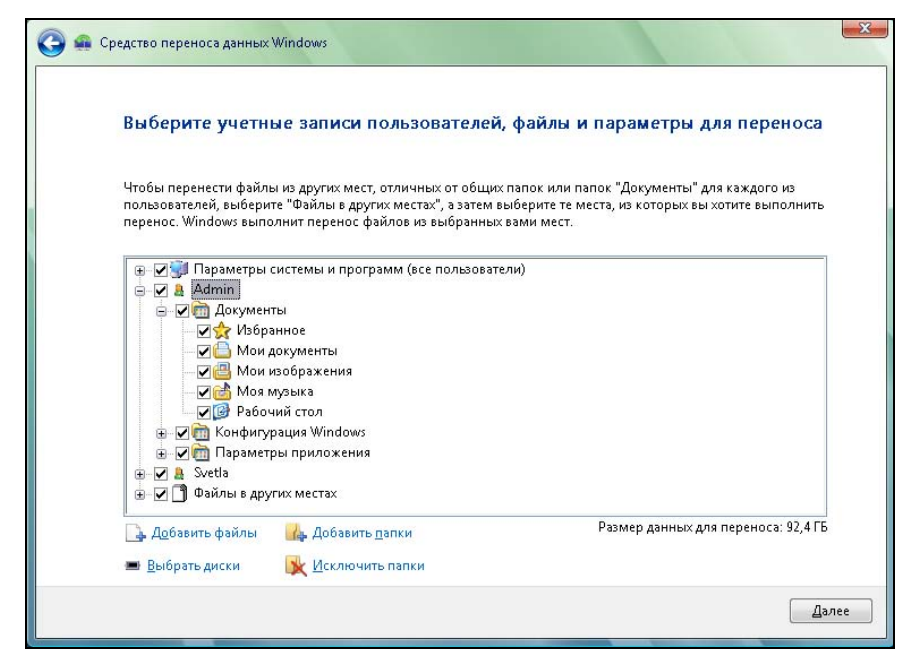

Рис. 2.11. Полная свобода выбора переносимых данных

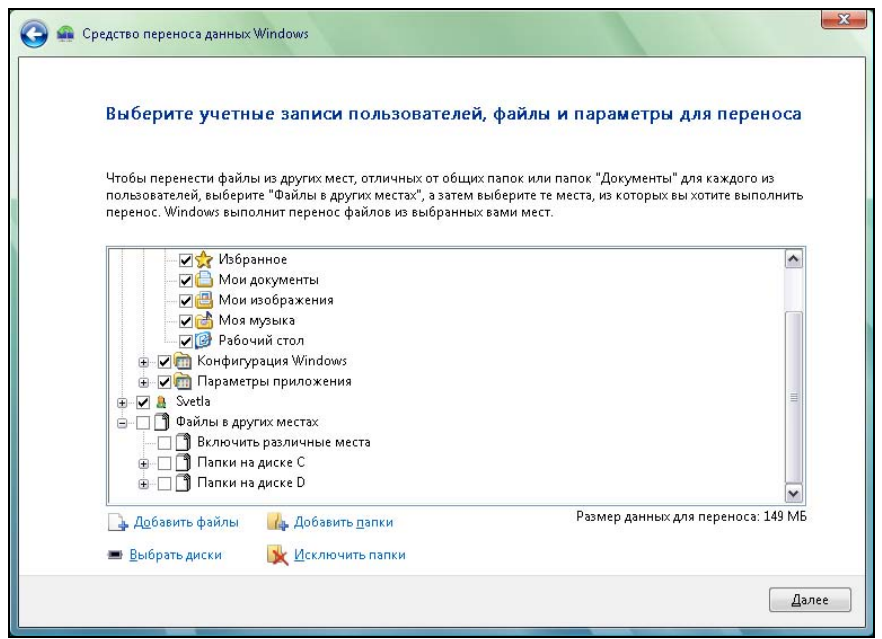

Рис. 2.12. Переносим только личные файлы и настройки, исключив содержимое дисков